# Cookie Policy

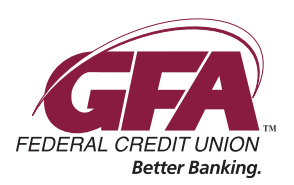

Parts of GFA's website may use a "cookie" which is a small piece of information placed on your computer's hard drive. Cookies can be read by our website upon your return to our website. The information within a cookie may relate to your browsing habits on the website, or a unique id so that the website can remember you on your return visit. Cookies do not contain personal information that can identify you, unless you have provided such information to the website. You can set your browser to warn you when placement of a cookie is requested, and decide whether or not to accept it. By rejecting a cookie, some of the features available on the site may not function properly.

GFA Federal Credit Union uses cookies to gather information about visitors' interactions on the website. This informations assists us in providing visitors with a better experience. GFA does not attempt to personally identify visitors from their IP addresses. We do not use cookies to track people's Internet usage after leaving our website.

To prevent websites from using cookies, please view the instructions below. Please note that our online and mobile banking services require cookies to be enabled in order for the service to function properly. If you disable cookies, you will not be able to use our online or mobile banking services.

### Internet Explorer

- 1. Click the cog image in the upper right corner
- 2. Click on "Internet Options"
- 3. Click the "Privacy" tab
- 4. Move the "Internet Zone" setting to "High"
- 5. Click on "OK"

# Google Chrome

- 1. Click the Chrome menu button, a button of 3 bold horizontal lines located to the right of the browser toolbar
- 2. Select Settings
- 3. Click Show advanced settings.
- 4. In the "Privacy and security" section, click the Content settings button
- 5. In the "Cookies" section, click "Block Cookies by default"

# Mozilla Firefox

- 1. Open the Edit menu and choose Preferences
- 2. Under the Privacy & Security category, choose Cookies (if no subcategories are visible, double-click the category to expand the list)
- 3. Click the following radio button: disable cookies

### Safari

- 1. Choose Safari > Preferences, and then click Privacy
- 2. In the "Block cookies" section, specify if and when Safari should accept cookies from websites.
- 3. If you would like to see which websites store cookies on your computer click "Details"

If you have any questions in regards to the Cookie Policy please contact our Member Resources Center at 978-632-2542.

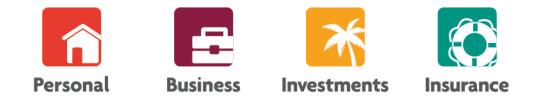

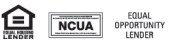